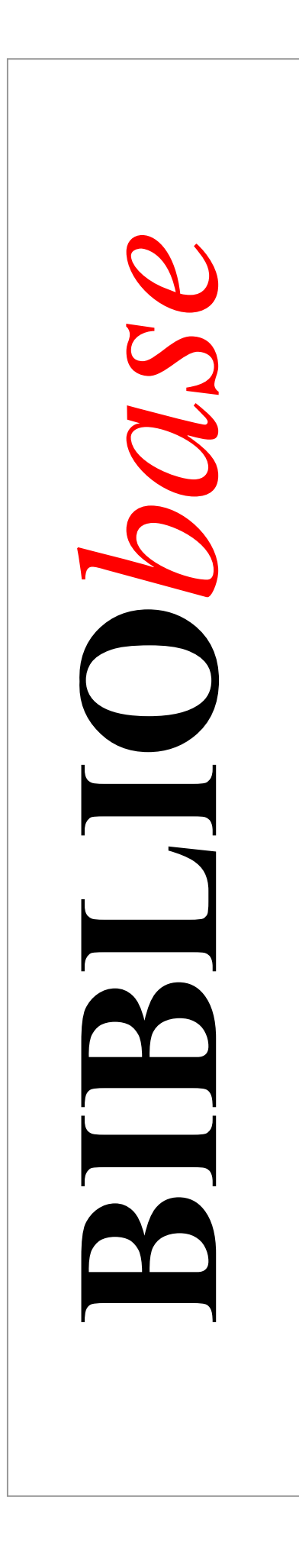

# **Módulo de Administração de Utilizadores**

Versão 2.0

Manual do utilizador

Janeiro 2002

# **Ficha técnica**

*Título* BIBLIObase : Módulo de Administração de Utilizadores: versão 2.0 : manual do utilizador *Autores* António Manuel Freire e Luís Damas<br>*Revisão técnica* Licínia Santos *Revisão técnica* Licínia Santos *Edição* 1ª edição, Janeiro 2002 *Copyright* © BIBLIO*soft*

*Todos os direitos reservados. Nenhuma parte desta publicação pode ser reproduzida, armazenada em sistema informático, transmitida sob qualquer forma através de qualquer meio electrónico ou mecânico, por fotocópia ou outra forma de reprodução, sem autorização prévia dos autores.*

> *Para mais informações consulte:* **[http://www.bibliosoft.pt](http://www.bibliosoft.pt/)** *Email:* **[bibliosoft@esoterica.pt](mailto:bibliosoft@esoterica.pt)**

*Revisão 12 (Setembro 2000)* 

 *Catalogação recomendada* 

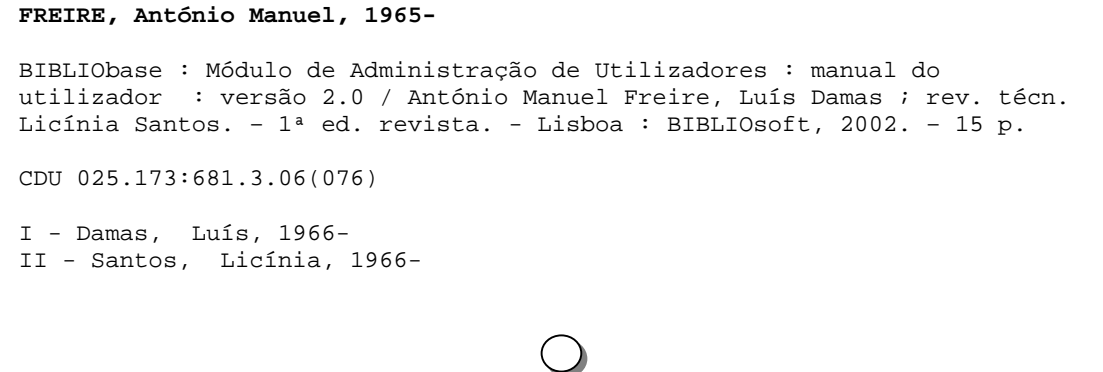

# **Sumário**

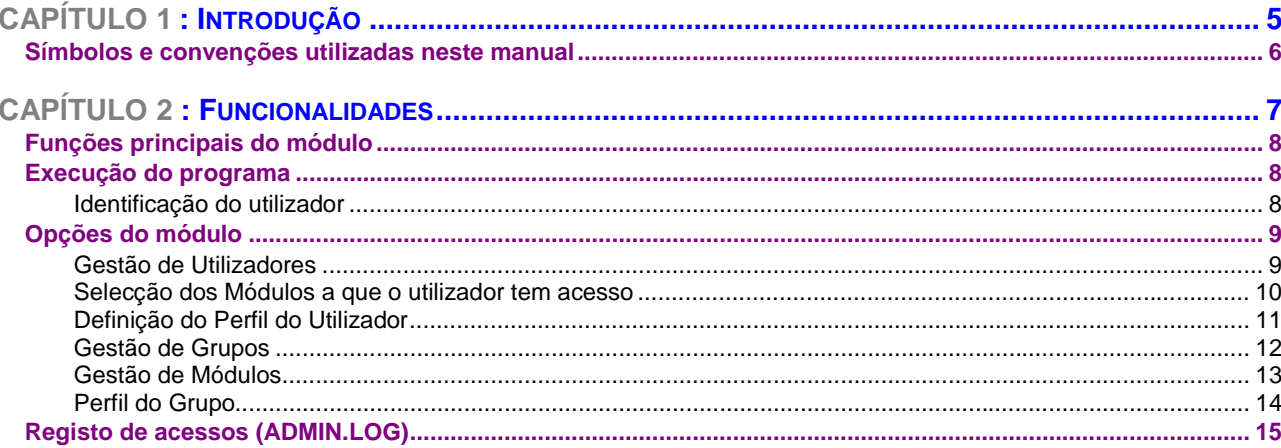

# **CAPÍTULO 1 : INTRODUÇÃO**

A segurança de acesso aos módulos é fundamental para assegurar que a sua utilização só é feita por utilizadores devidamente autorizados. Este módulo é uma ferramenta de trabalho que permite ao administrador ou utilizadores com privilégios de administração, definir um conjunto de parâmetros que estabelecerão as regras de utilização dos vários módulos.

Dependendo das características de cada módulo, é possível activar ou desactivar opções e/ou funções, inibindo assim o utilizador de as executar. Desta forma define-se o perfil para cada utilizador.

#### **SÍMBOLOS E CONVENÇÕES UTILIZADAS NESTE MANUAL**

Os símbolos encontrados neste manual têm o seguinte significado:

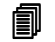

#### **i** Neste capítulo

Tópicos mais importantes abordados no capítulo

## **<sup></sup> Opções**

Este símbolo indica que a explicação que se segue se refere a opções disponíveis nos menus. Estas opções equivalem a botões normalmente apresentados na margem direita de um formulário. Estas opções estão normalmente associadas à execução de determinadas acções (executar, cancelar, imprimir, exportar, etc.)

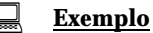

Indica um exemplo aplicado à explicação dada anteriormente. Os exemplos dados são genéricos e podem não ser adequados à base de dados seleccionada.

#### \$ **Nota**

Contém uma nota relativa ao assunto abordado. Por vezes pode ter referências de atenção acerca de procedimentos que não devem ser executados.

### % **Veja também...**

Remete para outros assuntos de interesse, relacionados com o tema abordado.

# **CAPÍTULO 2 : FUNCIONALIDADES**

Este capítulo descreve resumidamente as opções que compõem o módulo. Apesar de ser um módulo de fácil utilização, esta só deve ser feita por utilizadores devidamente credenciados.

### **i** Neste capítulo...

- Gestão de Utilizadores
- Gestão de Grupos
- Gestão de Módulos
- Definição do Perfil de cada Grupo de Utilizadores

# **FUNÇÕES PRINCIPAIS DO MÓDULO**

As várias funções disponíveis neste módulo permitem:

- Criar novos **Grupos** e **Utilizadores**
- Definir permissões de acesso a opções dos módulos
- Definir o **Perfil** de cada grupo de utilizadores
- Definir quais os módulos a que cada utilizador tem acesso

### **EXECUÇÃO DO PROGRAMA**

A instalação do **Módulo de Catalogação e Pesquisa** cria um grupo de opções designado "**BIBLIObase**" em "**Programas**", a partir do qual poderá executar qualquer um dos módulos instalados. No entanto, para facilitar a execução do programa, pode criar de um atalho. Este deve ser criado recorrendo às facilidades oferecidas pelo Windows.

Ao seleccionar a opção de execução do **Módulo de Administração de Utilizadores** é necessário identificar o utilizador .

#### **Identificação do utilizador**

O acesso a este módulo está limitado apenas aos utilizadores devidamente credenciados. A sua identificação consta de um nome abreviado (nome do utilizador ou *Username*) que o distingue e identifica no conjunto de utilizadores, e uma palavra-chave (*password*) . Esta palavra é única e apenas a sua combinação correcta com o nome do utilizador permitem a entrada no módulo.

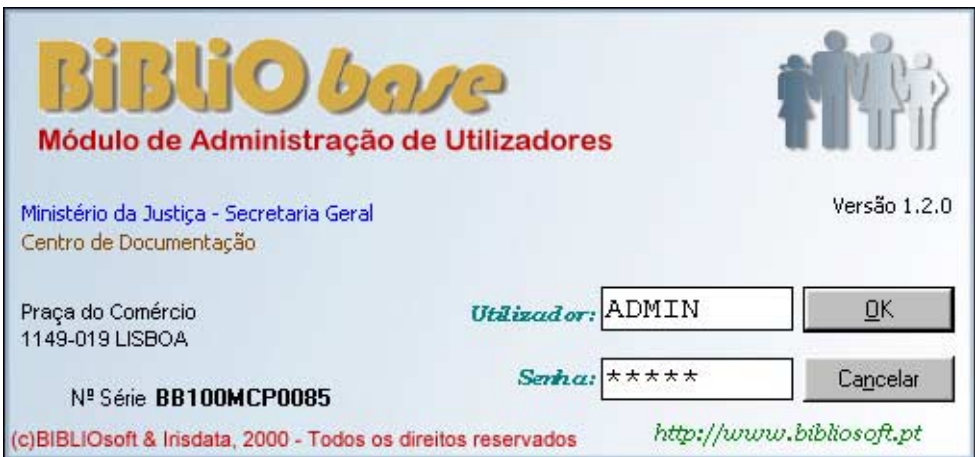

A criação de novos utilizadores e respectivas senhas de acesso são da responsabilidade do administrador. Por defeito existe o utilizador **ADMIN** com a palavra-chave **ADMIN.** Este utilizador tem por defeito acesso a todas as funcionalidades do sistema e não pode ser apagado.

#### \$ **Nota**

*A senha de acesso do utilizador ADMIN deve ser alterada depois de instalado o módulo.* 

Ao ser apresentado o ecrã da figura anterior, deve introduzir o nome do utilizador (**ADMIN**) e a senha (**ADMIN**):

## **OPÇÕES DO MÓDULO**

Neste módulo, as grandes opções encontram-se representadas por botões dispostos na barra de ferramentas do programa. Através destes, tem–se acesso ás opções que permitem criar novos utilizadores, registar módulos, permissões, etc.

### **Gestão de Utilizadores**

Permite criar e/ou modificar o registo de um utilizador. Para cada utilizador deve ser criada uma nova entrada sendo atribuído a cada, um nome e uma senha de acesso. Cada utilizador terá que estar associado a um Grupo.

A entrada em cada aplicação é validada pelo nome e senha de acesso.

Para cada utilizador terá que se indicar quais os módulos a que deverá ter acesso e, para cada módulo, qual o conjunto das autorizações que lhe fica associada.

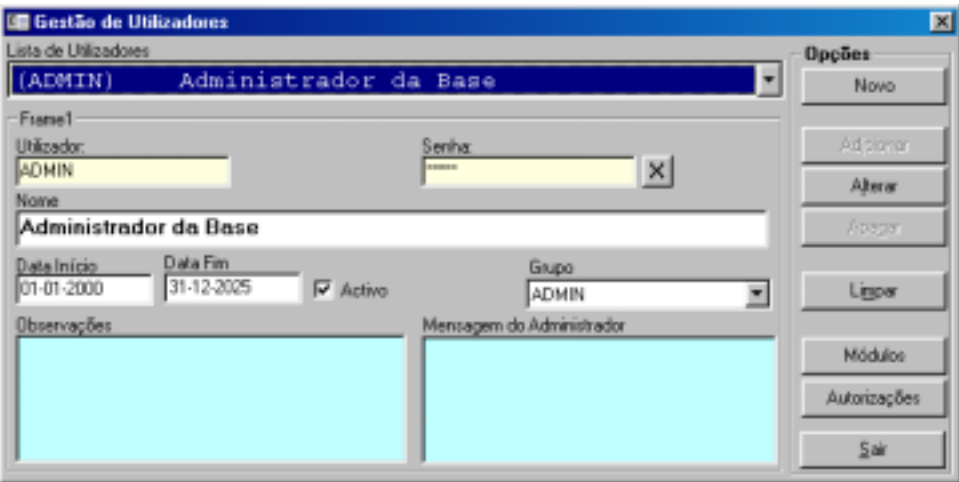

Ao seleccionar um determinado grupo para um utilizador, são-lhe atribuídas, automaticamente, o conjunto de autorizações que estão definidas no perfil desse grupo, para cada um dos módulos em que o utilizador está registado.

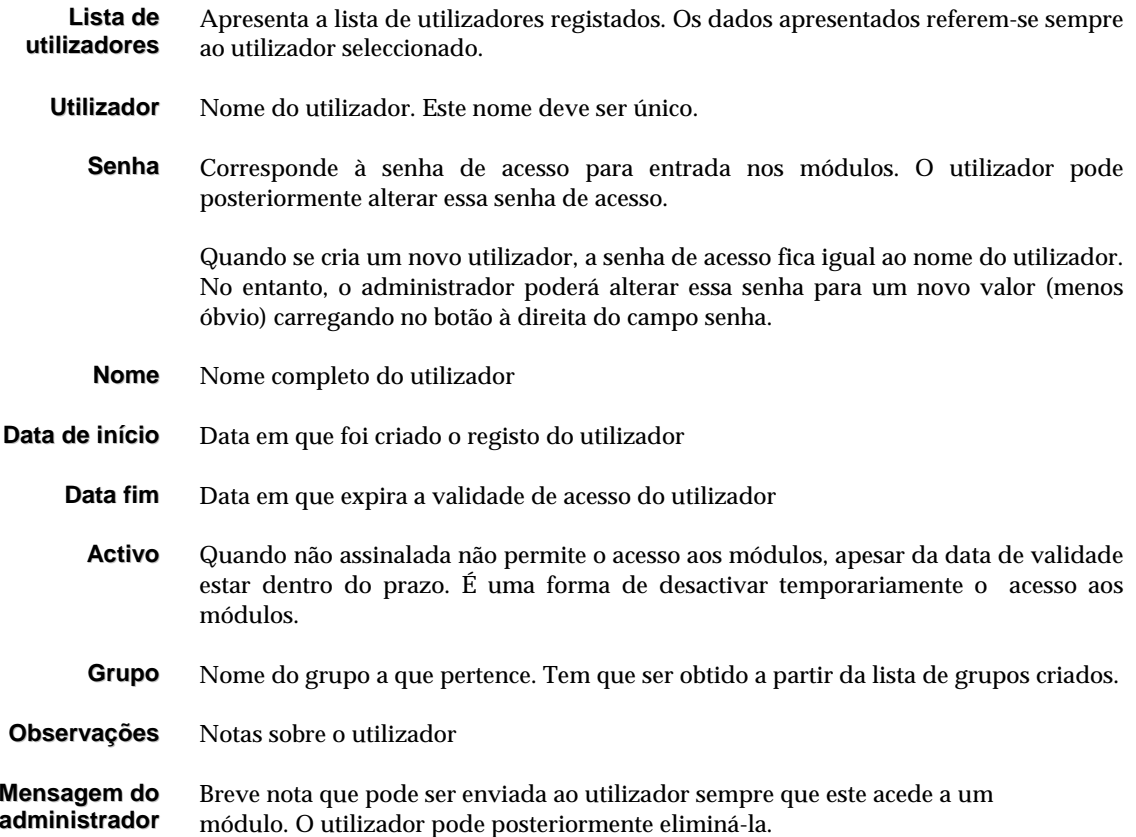

# **Selecção dos Módulos a que o utilizador tem acesso**

Permite seleccionar o conjunto dos módulos a que o utilizador corrente tem acesso.

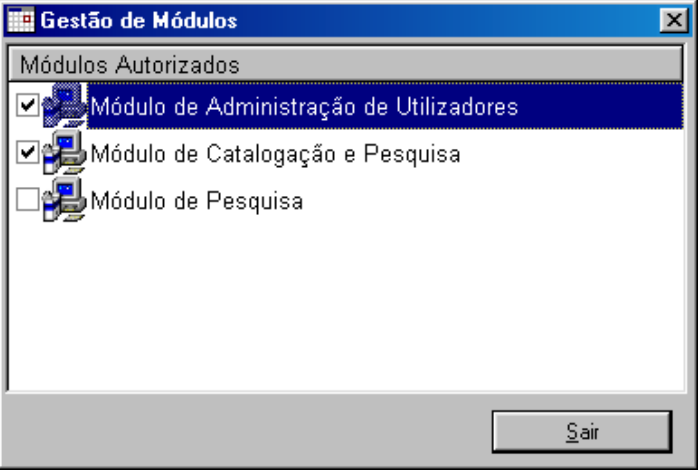

### **Definição do Perfil do Utilizador**

Permite, para cada um dos módulos a que tem acesso, definir o perfil particular do utilizador, seleccionando ou não cada uma das autorizações associadas ao módulo.

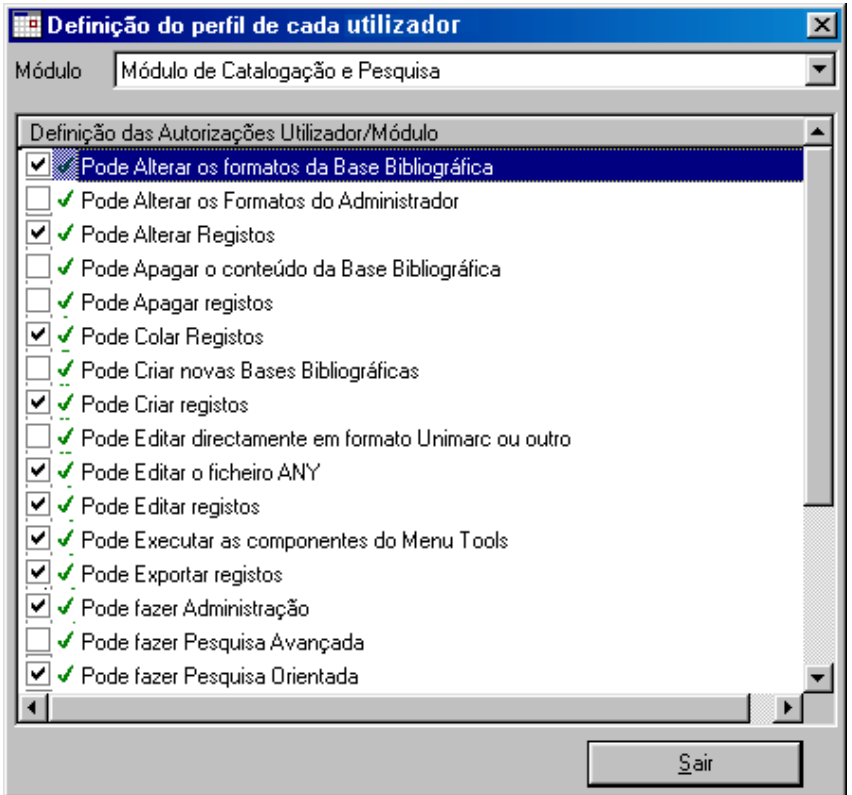

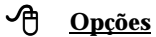

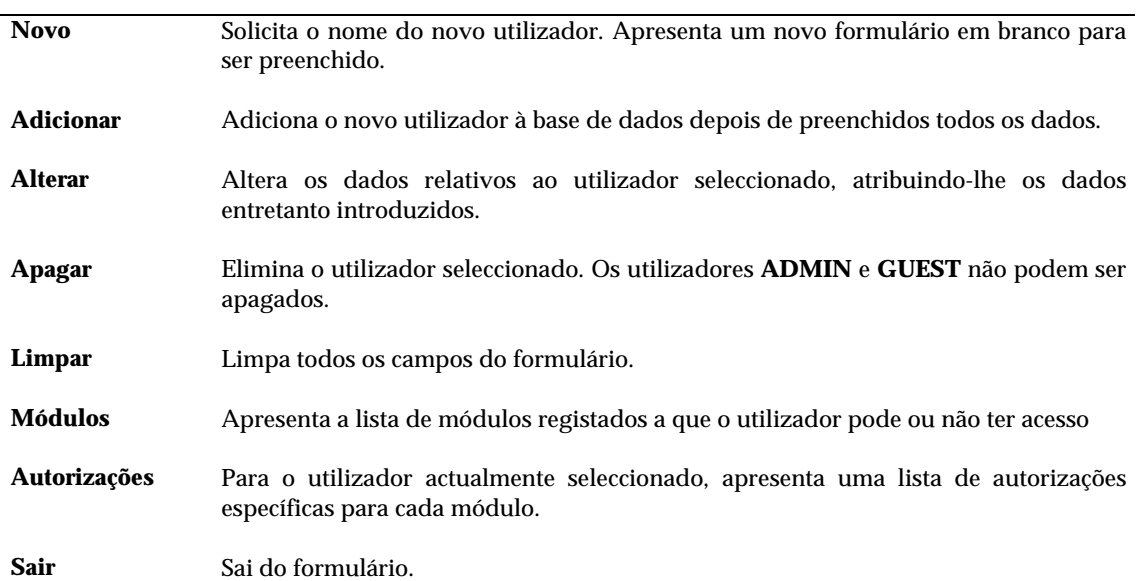

#### \$ **Nota**

*Os utilizadores ADMIN e GUEST não podem ser apagados.* 

#### **Gestão de Grupos**

Permite criar e/ou eliminar grupos de utilizadores. A criação de um grupo tem como objectivo facilitar a administração de utilizadores que partilham um conjunto de privilégios comuns.

**Lista de utilizadores** A lista apresenta os vários grupos criados, assim como os utilizadores que a eles pertencem. A partir dos elementos apresentados nesta lista podem executar-se várias opções, disponíveis na lista de opções à direita.

Ao fazer um duplo *clique* num utilizador apresenta-se automaticamente o seu registo.

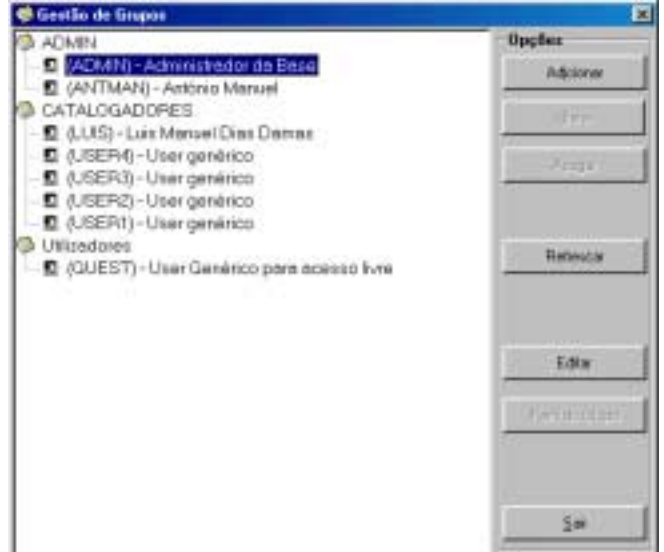

#### *→* **P** Opções

```
Adicionar
```
Cria um novo grupo. Apresenta um formulário a solicitar o nome do grupo.

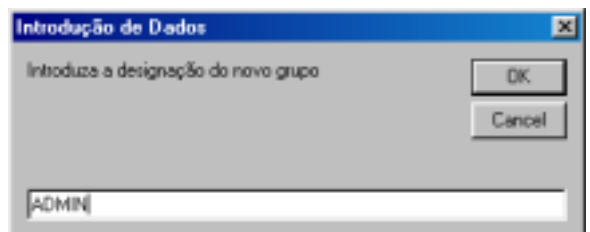

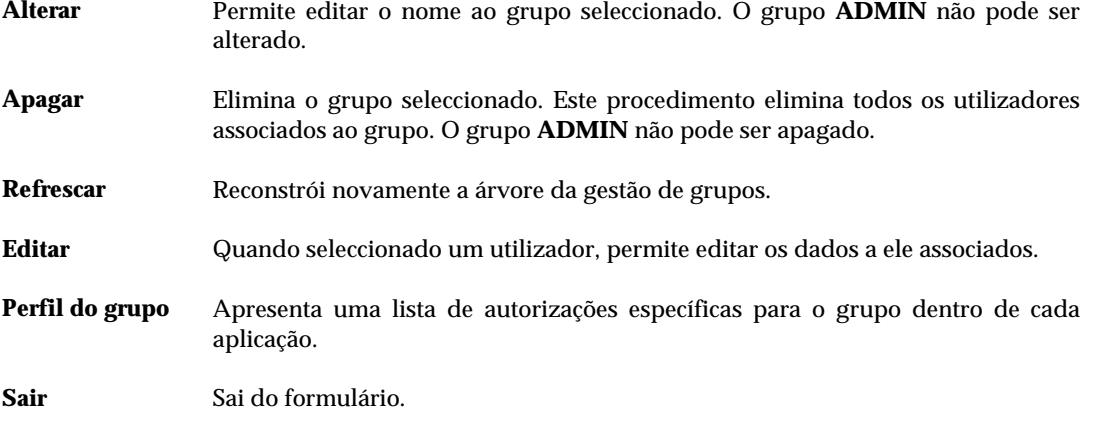

#### \$ **Nota**

*O grupo ADMIN não pode ser alterado ou apagado.* 

#### **Gestão de Módulos**

Pode alterar a designação de cada um dos módulos nas várias línguas disponíveis. Só a partir deste registo é possível dar permissões de acesso aos utilizadores.

**Dados do formulário** Alguns campos incluídos no formulário são apenas de leitura e resultam do processo de instalação. O utilizador pode apenas definir a descrição do módulo a apresentar ao utilizador nas línguas disponíveis.

**Acesso Livre** Permite aos utilizadores o acesso ao módulo sem que lhe seja solicitado o nome de utilizador e a respectiva senha de acesso. Neste caso, ao entrar no módulo de acesso livre, cada utilizador fica com o perfil do utilizador **GUEST**.

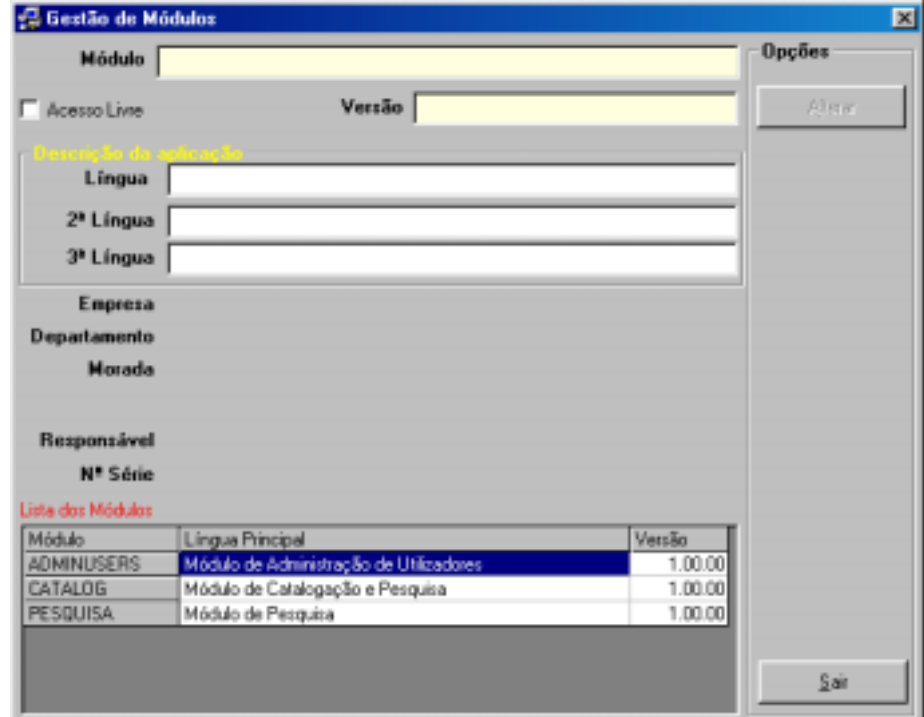

**Opções** 

**Alterar** Permite alterar alguns dados do formulário **Sair** Sai do formulário

### **Perfil do Grupo**

Permite definir um conjunto de permissões para cada módulo ao nível do grupo. Qualquer utilizador que pertença ao grupo assumirá essas permissões por defeito.

**Dados do formulário** São apresentadas duas listas, uma com o conjunto de todos os módulos instalados e uma outra com todos os grupos de utilizadores definidos.

Para alterar as permissões, deve:

 Seleccionar o módulo Seleccionar o grupo Assinalar as opções pretendidas

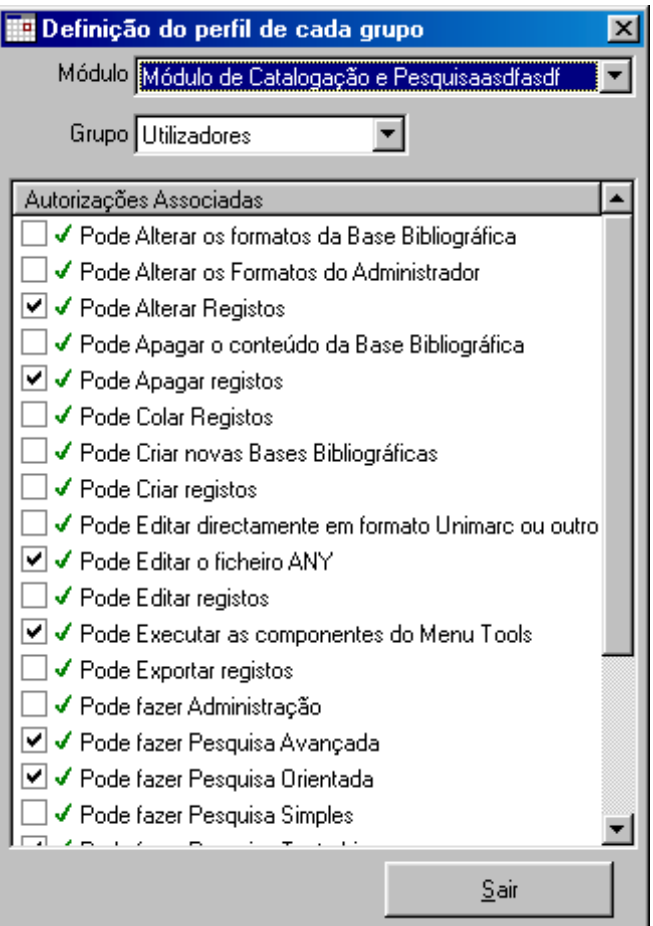

# <sup>个</sup> Opções

**Sair** Sai do formulário

# **REGISTO DE ACESSOS (ADMIN.LOG)**

O controlo de acesso ao módulo é feito pela identificação do utilizador e por uma chave de acesso. Esta definição é feita no **Módulo de Administração de Utilizadores**, garantindo que apenas os utilizadores registados têm acesso aos módulos e às suas funcionalidades.

Para obter informações acerca dos acessos ao módulo, está disponível um ficheiro designado ADMINDB.LOG, que contém alguns dados como por exemplo, a data e hora de acesso, o nome do utilizador e a operação que executou.

Por defeito este ficheiro é criado na mesma localização do executável (**ADMIN.EXE**). Como alternativa pode indicar-se no ficheiro **ADMIN.INI** a localização deste ficheiro.

Por exemplo:

*EXE=C:\BIBLIObase\Modules\ Catalog TMP=C:\Tmp* **LOG=F:\LOGS** 

passará a criar o ficheiro na directoria **\LOGS** da drive **F:** 

#### \$ **Nota**

*Para consultar este ficheiro deve utilizar um editor de texto, como por exemplo o WORDPAD ou o NOTEPAD do Windows. Pode ainda importá-lo para uma folha de cálculo ou base de dados em ACCESS para pesquisar os dados ou simplesmente trata-los o estatisticamente.*